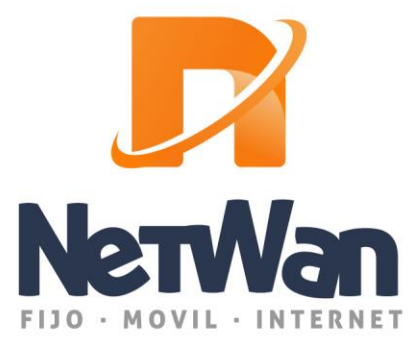

## APN LÍNEA AZUL

El APN (Access Point Name) es el 'Nombre del Punto de Acceso' a la red que permite configurar el acceso a Internet de un dispositivo. Por norma general, y al comenzar a utilizar el móvil o la tablet, se reciben dos SMS que permiten autoconfigurar internet de forma automática y por defecto. En caso de que esta configuración automática no pueda hacerse se podrá configurar manualmente de la siguiente forma:

## **En Android**

Accede a "Ajustes"> "Conexiones inalámbricas/redes" > "Redes Móviles" -> "APN" -> "Nuevo

APN". En este menú, escribe "**ION**"(en mayúsculas) en el apartado "**nombre**." A continuación, y en el apartado "**APN**", escribe "**inet.es**". En **MCC:214**; **MNC:34** y **Tipos de APN: default**.

Por último, pulsa de nuevo la tecla menú y la opción "guardar".

**OBSERVACIONES:** para que los datos funcionen correctamente deberá asegurarse que la APN

está correctamente configurada y que:

- Los datos estén habilitados.
- En redes móviles >> Itinerancia de datos esté habilitado.
- El tipo de red preferido sea 4G.
- En operadores de red >> Se ha de seleccionar la red de ION

## **En iPhone (IOS)**

Te dejamos el enlace de la página de Apple, donde explica como ver y editar el nombre del Punto de Acceso (APN). Debes introducir los mismos datos que aparecen en el apartado anterior (En Android).

<https://support.apple.com/es-es/HT201699>

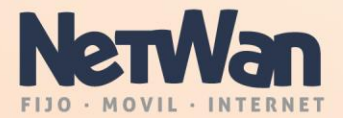